**Ministère de l'enseignement supérieur et de la recherche scientifique Institut Supérieur des Etudes Technologiques de Sousse** 

Département Génie Electrique Spécialité : Automatisme Informatique Industrielle – 2ème Année

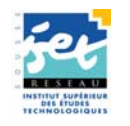

**Fascicule des travaux pratiques** 

# Microcontrôleur **PIG16F877**

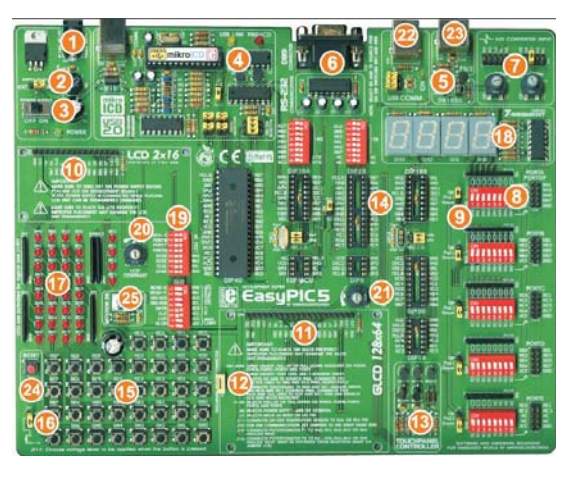

**EasyPIC5** 

**Proposé par : Ali Hmidene**

**2009/2010**

Institut Supérieur des Etudes Technologiques de Sousse nt Génie Electrique – Licence AII2-S2 **Matière : microprocesseur- microcontrôleur** 

2009 / 2010

## **TP0 : PRISE EN MAIN DU KIT EasyPIC5**

## *1. Présentation du Kit EasyPIC5*

Le kit EasyPIC5 de la société MikroElectronika offre une large gamme d'applications<br>des microcontrôleurs PIC. Cet outil permet à l'étudiant de tester et d'explorer les<br>possibilités offerets par les microcontrôleurs PIC. Ou intègre un programmateur USB haute tension et un ICD Debugger permettant de<br>programmer et tester les applications utilisateurs. Le CD livré avec le kit contient la<br>documentation et les logiciels nécessaires à l'exploitatio

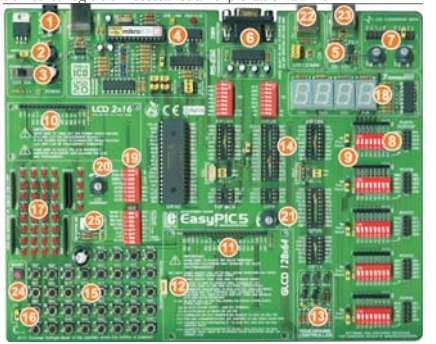

## *2. Caractéristiques principales du EasyPIC5*

#### **2.1. Matérielle**

- $\Rightarrow$  Une alimentation externe AC/DC 8 16V (facultative), puisque le kit peut être alimenté par le bus USB.
- 
- $\Rightarrow$  Un programmateur USB et un ICD debugger.
- > Un module de communication RS232. > Un port USB pour les microcontrôleurs supportant un module USB.
- 
- > Un capteur de Température DS1820. > Deux potentiomètres P1 et P2 connectés à travers un sélecteur aux entrées de l'ADC.
- > Quatre afficheurs 7 segments fonctionnant en mode multiplexé.
- > Un connecteur 16 broches pour la connexion d'un afficheur LCD. > 36 diodes LEDs connectées aux ports I/O du microcontrôleur.
- 
- $\Rightarrow$  36 boutons connectés aux ports I/O du microcontrôleur.<br>
→ Un connecteur PS/2.
- $\Rightarrow$  Un connecteur 20 broches pour la connexion d'un afficheur LCD Graphique + un
- connecteur d'un écran tactile. > Un ensemble des supports des circuits intégrés DIP8, DIP14, DIP18, DIP20, DIP28 et DIP40 permettant au kit de supporter la plupart des microcontrôleurs de
- microchip. > Un ensemble des DIP Switches et des jumpers pour la sélection des périphériques.

## **2.2. Logicielle**

- Un Environnement de Développement Intégré comprenant :
- > Un compilateur mikroC, mikroBasic ou mikroPascal (Nous avons opté pour le compilateur PIC Compiler).
	-
- > Un PICflash programmer et mikroICD debugger. > Un Driver USB pour le logiciel PICflash programmer.

## *3. PICC Compiler*

**PICC Compiler** est un outil de développement complet pour les microcontrôleurs PIC. Ces librairies matérielles permettent au programmeur de développer des applications embarquées de manière simple et rapide.

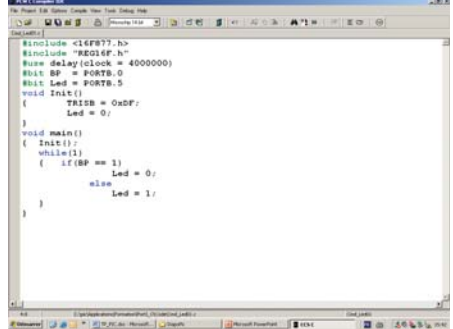

## L'environnement **PICC Compiler** permet :

- 
- > d'écrire votre code source avec un éditeur de texte intégré, > la génération des fichiers listes, assembleurs et Hex compatible avec tous les programmateurs, > l'intégration rapide des librairies,
- 
- $\Rightarrow$  de donner une aide en ligne des fonctions offertes par le compilateur,

## *4. Création d'un projet avec PICC Compiler*

Le compilateur PICC compiler sauvegarde vos applications au sein de projets qui s'apparentent à un fichier «projet» unique (avec l'extension .pjt) ainsi qu'un ou plusieurs fichiers sources (avec l'extension .c)

#### **4.1. Connexion matérielle**

On propose ici le schéma de connexion ci-dessous pour tester le premier programme. Les diodes LEDs sont connectées au PORTC. Dans cet exemple, nous écrivons un programme très simple permettant de changer l'état du PORTC.

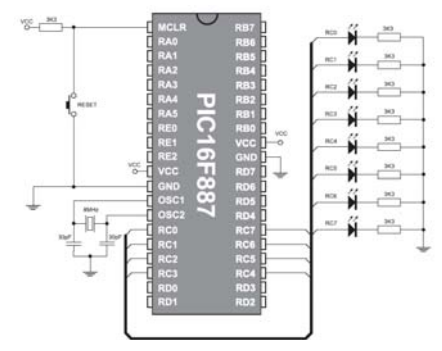

#### **4.2. Création d'un nouveau projet**

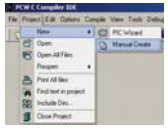

> Sélectionner la commande **Manual Create** du sous menu **New,** du menu **Project**.

**⇒** Une nouvelle fenêtre apparaîtra. Cliquer sur le bouton **Browse**. Dans la fenêtre qui s'ouvre sélectionnez le répertoire du travail (C:\AII2\Groupe1 par exemple) et tapez le nom du fichier (TP0.C par exemple).

#### $-3 -$

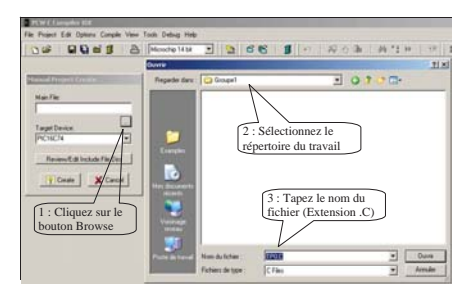

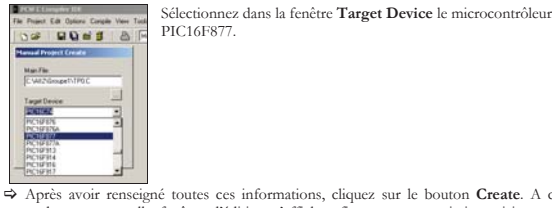

> Après avoir renseigné toutes ces informations, cliquez sur le bouton **Create**. A ce stade, une nouvelle fenêtre d'édition s'affiche afin que vous puissiez saisir votre programme. Tapez alors le code suivant :

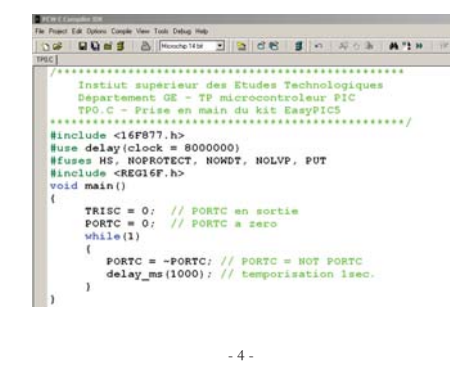

#### **4.3. Compilation et chargement du programme**

Une fois que vous aurez créé votre projet et écrit le code source, vous pourrez le compiler en choisissant l'option *Compile* du menu **Compile**. Après la compilation du code, Suivez les étapes suivantes pour programmer le

composant.

- > Connectez le kit EasyPIC5 au PC via le port USB > Démarrez le logiciel **PICFlash**
- > Cliquez sur le bouton **Load**, et ouvrez le fichier TP0.HEX
- 
- > Démarrez la programmation du microcontrôleur en cliquant sur le bouton **Write** > Attendez la fin de programmation, puis appuyez sur le bouton **RESET** pour

démarrer votre application.

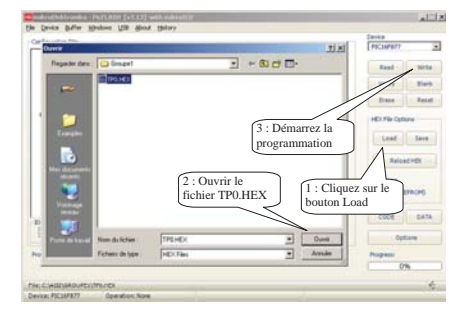

## **TP1 : PROGRAMMATION DES PORTS D'ENTREES-SORTIES**

#### *1. Objectifs*

- > Utiliser l'environnement PICC Compiler
- > Etre capable de gérer les ports parallèles en C
- > Etre capable de décomposer un programme en s. programmes (fonctions en C)

#### *2. Environnement de travail*

- x Système de développement intégré PICC Compiler, comportant un éditeur de texte, un compilateur C et un logiciel **PICFlash** permettant la programmation du composant.
- x Une carte d'étude EasyPIC5 permettant l'implémentation et la vérification pratique des applications. Cette carte à base du microcontrôleur 16F877 est connectée au PC via le port USB.

#### *3. Schéma de connexion*

Le kit EasyPIC5 est dédié pour les microcontrôleurs PIC de Microchip. Il comprend 8 supports DIP de différentes tailles permettant de piloter la carte par des microcontrôleurs de la famille PIC10, PIC12, PIC16 ou PIC18. De plus 9 DIP switchs destinés à connecter les ports aux différents périphériques.

Dans ce TP on se limite à l'utilisation des boutons poussoirs et de diodes LEDs. Le schéma de la Figure 1-1 présente la connexion de ces périphériques de base aux différents PORTS du microcontrôleur.

## *4. Gestion des ports parallèles*

Le programme suivant permet d'allumer la LED RC2 lorsqu'on appui sur le B. Poussoir RB0.

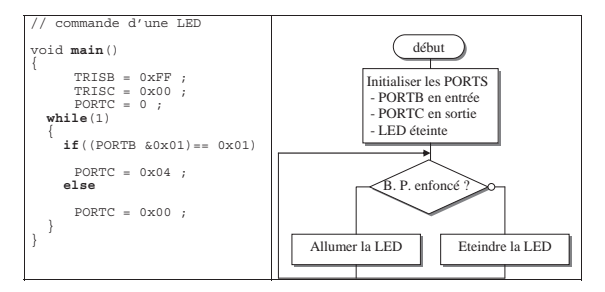

#### **Remarques** :

- > Seule la LED sur RC2 devant être modifiée, on aurait pu écrire : PORTC=PORTC|0x04; pour mettre RC2 à 1 et PORTC=PORTC&0xFB; pour mettre RC2 à 0.
- > Très souvent, les masques sont utilisés en C pour les tests ou le positionnement des bits, cependant **PICC** permet l'accès individuel aux bits.
	-
	- Methode 1 :<br>
	#bit LED = PORTE.2<br>
	#bit BP = PORTB.0<br>
	LED = 1; // mettre le bit 2 du PORTC à 1<br>
	a = BP; // Lire l'état du bit 0 du PORTB<br>Methode 2 :

Bit\_set(PORTC,2); // mettre le bit 2 du PORTC à 1 a = Bit\_test(PORTB,0); // Lire l'état du bit 0 du PORTB

#### *5. Travail à faire*

- 1. Tapez et exécutez sur kit le programme de commande d'une LED (Page précédente).
- 2. Réécrire le programme en utilisant l'accès individuel aux bits. 3. Ecrire un programme permettant d'incrémenter le contenu du PORTC à chaque pression sur le bouton RB0.
	- a. Est-ce que le compteur s'incrémente convenablement ? Pourquoi ? b. Ajoutez l'instruction « **while( BP == 1);** » après l'incrémentation du
- PORTC. Que constatez-vous ?
- 4. Programmation structurée (utilisation des fonctions)

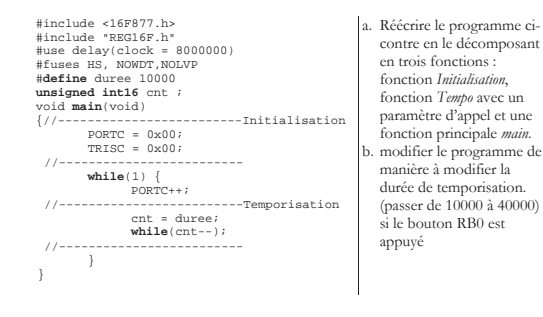

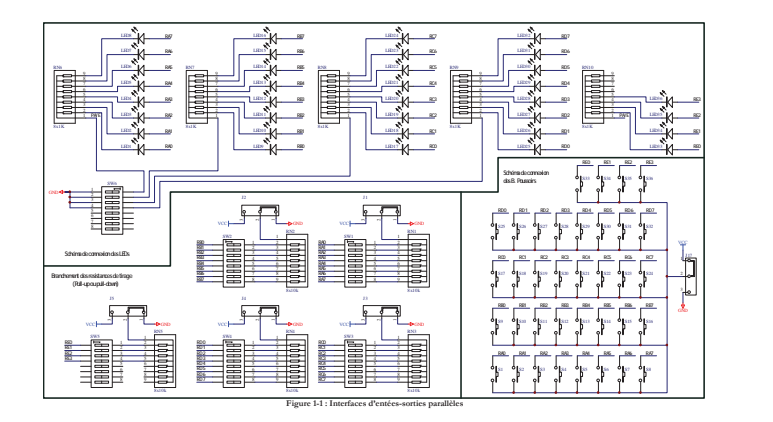

- 8 -

- 7 -

## **TP2 : PROGRAMMATION DES TIMERS**

#### *1. Objectifs*

- $\Rightarrow$  Comprendre les modes de fonctionnement des Timers.<br> $\Rightarrow$  Mettre en œuvre les interruptions des Timers en langage C.
- 

#### *2. Rappel*

Les timers sont en fait des compteurs formés généralement d'un **pré-diviseur** suivi d'un registre compteur de 8 ou 16 bits. L'entrée d'horloge peut être interne (mode timer) ou externe (mode compteur d'événements). Lorsque le registre compteur atteint sa valeur<br>maximale et repasse à 0, un bit indicateur (*Jlag*) sera positionné et une interruption pourra<br>être générée, informant ainsi la CPU du dé bit indicateur de débordement devra être remis à 0 après chaque débordement.

#### **2.1. Timer 0**

Le timer 0 est formé d'un pré-diviseur suivi d'un registre compteur 8 bits (TMR0). 6 bits du registre OPTION\_REG sont utilisés pour sa configuration. Les deux bits, dinitation du indicateur de débordement TUIF et de valida le registre **INTCON**.

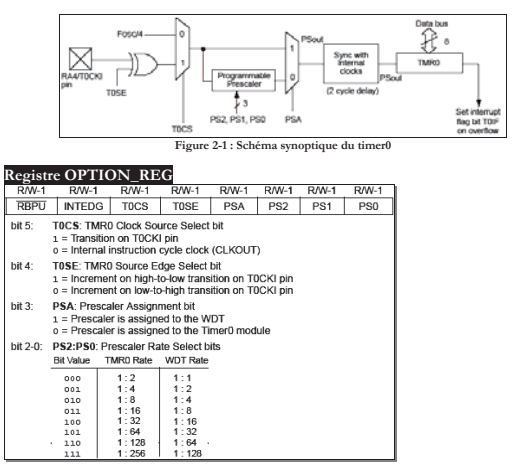

#### **2.2. Timer 1**

Le timer1 est formé d'un **prédiviseur** et d'un registre compteur 16bits (**TMR1H**, TMR1L). Ce timer offre des fonctionnalités intéressantes tels que

- > la possibilité de connecter un quartz entre les broches RC0 et RC1.
- $\Rightarrow$  le fonctionnement en mode asynchrone, ce qui lui permet de fonctionner même en mode veille,
- 

 $\Rightarrow$  bloquer à tout moment le comptage.<br>Tous les bits de configuration associés au timer1 se trouvent dans le registre TICON<br>excepté du bit indicateur de débordement TMRIF et du bit de validation de l'interruption **TMR1E** qui se trouvent respectivement dans les registres **PIR1** et **PIE1**.

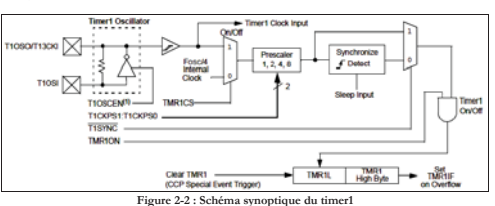

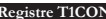

**Registre T1CON**<br> **EARLY THE MANGE PRANGE PRANGE PRANGE PRANGE PRANGE PRANGE PRANGE PRANGE PRANGE PRANGE PRANGE PRANGE PRANGE PRANGE PRANGE PRANGE PRANGE PRANGE PRANGE PRANGE PRANGE PRANGE PRANGE PRANGE PRANGE PRANGE PRANG**  $\frac{1}{2}$  $\frac{-}{\sin 7x}$ bit 5-4: T1CKPS1:T1CKPS0: Timer1 Input Clock Prescale Select bits 11 = 1:8 Prescale value<br>10 = 1:4 Prescale value<br>01 = 1:2 Prescale value oo = 1:1 Prescale value<br>T1OSCEN: Timer1 Oscillator Enable Control bit  $bit<sub>3</sub>$ : Oscillator is enabled<br>: Oscillator is shut off (The oscillator inverter is turned off to eliminate power drair  $bit<sub>2</sub>$ T1SYNC: Timer1 External Clock Input Synchronization Control bit<br>This bit is ignored. Timer1 uses the internal clock when TMR1CS = 0. TIME ITS Timent Clock Source Beloch bit<br>
TIME ITS Timent Clock Source Select bit<br>
1 = External clock from pin RCQ/T1OSO/T1CKI (on the rising edge)<br>
5 = Internal clock (FoscAI) bit  $f$ : bit  $0$ : TMR1ON: Timer1 On bit<br>1 = Enables Timer1 **2.3. Timer 2** 

Ce timer est formé d'un prédiviseur, d'un registre compteur 8bits **TMR2** et d'un<br>postdiviseur. Contrairement aux autres timers, le registre **TMR2** déborde chaque fois que<br>son continu dépasse la valeur chargée dans le regis registres **PIR1** et **PIE1** qui contiennent respectivement le bit indicateur de débordement **TMR2IF** et le bit autorisation d'interruption **TMR2IE**.

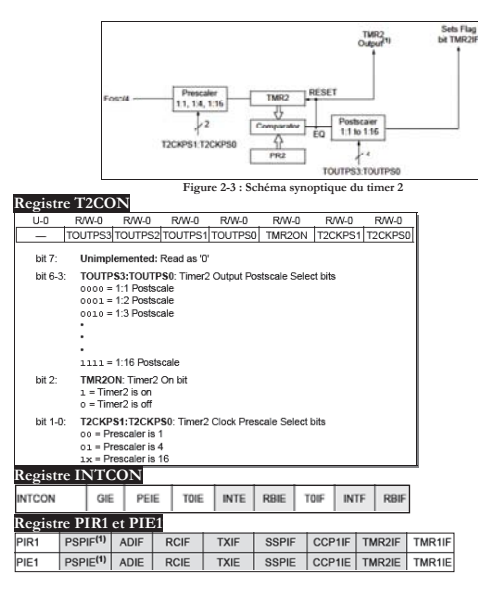

#### **2.4. Le mode scrutation**

Nous savons maintenant que tous débordement du timer, entraîne le positionnement du bit indicateur de débordement (T0IF dans le cas du timer0 par exemple). Vous pouvez donc utiliser cet indicateur (*flag*) pour déterminer si le timer a débordé ou non. Exp : **while**(T0IF == 0) ; // *Attendre le débordement du timer0 pour sortir*.

T0IF = 0 ; // *N'oubliez pas de remettre ce bit à 0*

#### **2.5. Le mode interruption**

C'est le mode principal d'utilisation des timers. En effet, pour qu'une interruption se<br>déclenche à chaque passage du bit indicateur de débordement à 1 ; il faut positionner à<br>l'avance les bits de validation de l'interrupt

- les bits T0IE et GIE.
- x Pour que l'interruption timer 1 se déclenche lorsque TMR1IF passe à 1, il faut positionner les bits TMR1IE, PEIE et GIE

 $-11 -$ 

x Pour que l'interruption timer 2 se déclenche lorsque TMR2IF passe à 1, il faut positionner les bits TMR2IE, PEIE et GIE Dés que le timer déborde, La CPU se branche automatiquement à une routine précédée

T0IF T0IE **Peripheral interrupts**  INTF  $\overline{\cdot}$ **INTE** RBIF RBIE<br>RBIE TMR1IF TMR1IE **Interrupt to CPU** TMR2IF TMR2IE PEIE  $\ddot{\bullet}$ GIE

**Figure 2-4 : schéma logique des intrruptions** 

#### **2.6. Exemple de programmation d'une inrerruption (IT)**

On veut faire clignoter la LED RC2 à une fréquence approximativement égale à 2 Hz. On admet que la fréquence du Quartz *Fosc = 8 MHz*.

------------------------------------------ La fréquence de clignotement Fc | 2 Hz Ö Tc | 500ms.

Le timer provoque à chaque débordement, une interruption. La période de débordement T<sub>d</sub> doit être la moitié de T<sub>c</sub>, donc T<sub>d</sub>  $\approx$  250ms.

par le mot reservé *#int\_timer0* par exemple*.*

La période maximale de débordement du Timer 0 :<br>T<sub>d0max</sub> = 4•T<sub>osc</sub>•Prédiv<sub>max</sub>•2<sup>8</sup> = 4•0,125µs•256•256 = 32,768ms ; Or nous voulons une période de débordement de 250ms environ. Cherchons alors le période maximale de débordement<br>du Timer 1, T<sub>d1max</sub> = 4•T<sub>osc</sub>•Prédiv<sub>max</sub>•2<sup>16</sup> = 4•0,125µs•8•65536 = 262,144ms ; cette valeur pourra être acceptable.

On doit configurer le timer1, en mode timer (horloge interne) avec une valeur de prédivision égale à 8 ; d'où T1CON = 00110001 = 31H.

// Mise en oeuvre du timerl<br>#include <br/> <br/> (\*10877.hr)<br>#use delay(clock = 8000000)<br>#include <br/>example (\*1087.000000)<br>#include <<br/>RES16F.hr) word Init() void Init()

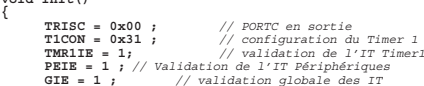

**} #int\_timer1 void interrupt()** *// routine d'IT* **{** 

 **RC2 = !RC2 ;** *// Inversion de l'état de la LED*

 $- 12$ 

## **void main() {**

 **Init() ;** *// appel de la procédure Init*  **while(1);** *// boucle infinie*

## **}**

## *3. Travail demandé*

**3.1. Préparation** 

- On veut configurer l'un des timers pour qu'il déborde toutes les 20ms. La fréquence du microcontrôleur F<sub>osc</sub> = 8 Mhz.<br>1. Quel est le mode de fonctionnement à choisir (mode timer ou mode compteur) ?
	- 2. Donner pour chacun des timers, les valeurs à charger dans les registres qui lui sont associés.
		-
		- a. Pour le Timer 0 : Prediv = ?; TMR0 = ?; OPTION\_REG = ?<br>b. Pour le Timer 1 : Prediv = ?; TMR1L = ?; TMR1H = ?; T1CON = ?<br>c. Pour le Timer 2 : Prediv = ?; PR2 = ?; Postdiv = ?; T2CON = ?
	- 3. Quel est le timer qui convient mieux.
- **3.2. Manipulation**

## *Le mode Timer*

- 1. Tester le programme de clignotement d'une LED.
- 
- 2. Modifier le programme pour que la LED clignote à 2 Hz exactement. 3. Réécrire le programme précédent en mode scrutation.
- 4. Réécrire le programme de clignotement d'une LED, en utilisant le timer2 au lieu du timer1. *Le mode Compteur*
- 1. Ecrire un programme qui incrémente le contenu du registre TMR0 à chaque appui
- sur le bouton RA4. Afficher le compte sur les LEDs connectées au PORTC. 2. Modifier le programme pour que le registre TMR0 s'incrémente après 4 appuis sur le bouton RA4.

## **TP3 : AFFICHAGE MUTILPLEXE**

## *1. Objectifs*

**}** 

 $\Rightarrow$  Etudier l'affichage multiplexé.

> Mettre en œuvre les Timers pour le rafraîchissement des afficheurs 7 segments.

#### *2. Présentation*

#### **2.1. Afficheur 7 segments**

Un afficheur 7 segments, est constitué de 7 diodes électroluminescentes (LED) disposées de manière à représenter les chiffres décimaux. Il existe deux types d'afficheurs, selon la mise en commun des anodes (Anodes Communes) ou bien des cathodes (Cathodes communes). Ces afficheurs sont généralement commandés par des décodeurs permettant d'associer à chaque chiffre la combinaison des LEDs à éclairer. Le Tableau 3-1 présente les combinaisons nécessaires à la commande des afficheurs à cathodes communes.

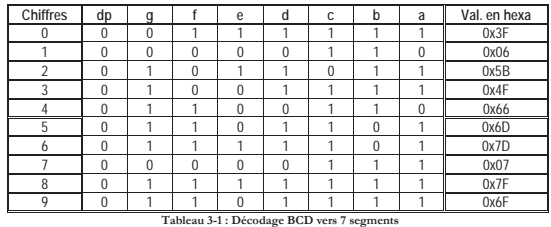

#### **2.2. Affichage multiplexé**

Ce mode de commande a pour but de réduire le nombre de connexions. Cette technique<br>consiste à connecter les afficheurs en parallèle, et à les sélectionner à tour de rôle à une<br>fréquence suffsamment élevée afin d'éliminer l microcontrôleur PIC.

Nous allons présenter les étapes nécessaires à l'affichage de la valeur d'une variable *x*, (prenant *x* = 1234) :

- a. conversion binaire\_BCD, qui consiste à déterminer les chiffres qui composent le
- nombre *x* (millième = 1, centaine =2, dizaine =3, unité =4)<br>b. conversion BCD\_7Segments, consiste à chercher pour chaque chiffre la<br>combinaison correspondante (DIS3 Ф 0x66, DIS2 ⇔ 0x5B, DIS1 ⇔ 0x4F, DIS0  $\Leftrightarrow$  0x66)
- 
- 
- c. mettre sur le PORTD la combinaison correspondante au chiffre des unités (PORTD = 0x66) et sélectionner le 1<sup>er</sup> afficheur (Activer la ligne RA0)
- d. mettre sur le PORTD la combinaison correspondante au chiffre des dizaines (PORTD =0x4F) et sélectionner le 2ème afficheur (Activer la ligne RA1)
- 
- e. mettre sur le PORTD la combinaison correspondante au chiffre des centaines (PORTD = 0x5B) et sélectionner le 3<sup>sme</sup> afficheur (Activer la ligne RA2) f. mettre sur le PORTD la combinaison correspondante au chiffre des m

entre 200 et 1000 Hz (soit de 1 à 5ms).

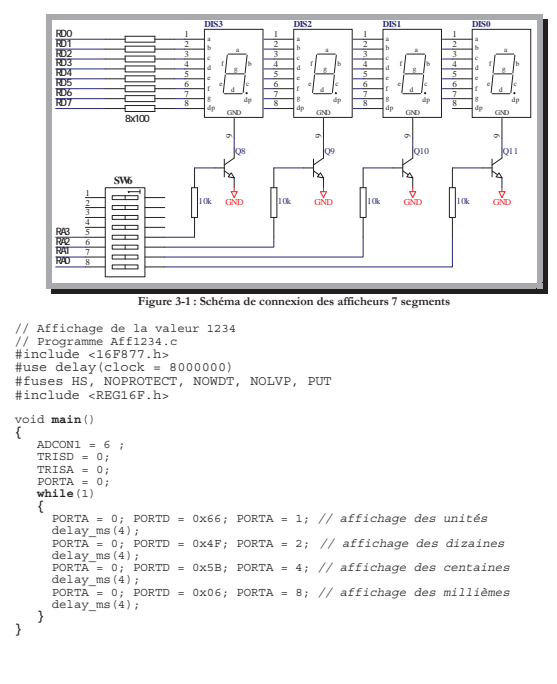

 $- 15 -$ 

En réalité, *x* est une variable qui peut prendre n'importe quelle valeur, dans ce cas il faut exécuter les étapes *a* et *b* avant de procéder à l'affichage. Ces deux étapes peuvent être réalisées par une seule fonction appelée BinTo7SEG.

```
// Programme AFF7SEG.c<br>#include </br/>17.h><br>#include </br/>AFF87.cm = 8000000)<br>#include </br/>RES HS NOPROTECT, NONDT, NOLVP, PUT<br>#include <<br/>RESS II= (0x3F, 0x06, 0x5B, 0x4F, 0x66, 0x6D, 0x7D, 0x07, 0x7F, 0x6F} ;<br>char 
void BinTo7SEG(int val) 
 {  char m,c,d,u;<br>
u = val%10;<br>
d = (val/10) = T7SEG[u];<br>
d = (val/10)%10;<br>
TABVAL[1] = T7SEG[d];<br>
c = (val/100)%10;<br>
TABVAL[2] = T7SEG[c];<br>
m = val/1000;<br>
TABVAL[3] = T7SEG[m];
 } 
void main() { 
           TRTSD = 0 TRISA = 0; 
 PORTA = 0; 
 while(1)<br>
{BinTo7SEG(x);<br>
AFFSEL = 1;<br>
for (i = 0; i<4 ;i++)<br>
{
 PORTA = 0; PORTD = TABVAL[i]; PORTA = AFFSEL; AFFSEL <<= 1; delay ms(4);
  } 
 \rightarrow} 
 3. Travail demandé 
      1. Ecrire et exécuter le programme AFF7SEG.c. 
2. Modifier le programme AFF7SEG.c, afin de réaliser un compteur Module 100, en 
      incrémentant la valeur de x à chaque seconde. Que peut-on dire de l'affichage ?<br>3. On remarque que cette méthode atteint ses limites lorsqu'il y a une ou plusieurs<br>tiches qui s'exécutent en parallèles avec l'affichage. Pou
           interruptions timers. 
a. Calculer les valeurs à donner aux registres T2CON et PR 2 pour avoir une
```
période de débordement de 4ms.

b. Réécrire le programme précédent en utilisant la méthode interruption, la partie affichage devra être gérée par la routine d'interruption.

 $-16 -$ 

## **TP4 : CHRONOMETRE NUMERIQUE**

#### *1. Présentation*

La Figure 4-1 présente le schéma d'un chronomètre numérique. Le bouton poussoir START déclenche le comptage, le bouton STOP arrête le comptage, alors que le bouton RESET remet le compteur à zéro. L'afficheur DIS0 affiche les dixièmes de seconde, les afficheurs DIS1 et DIS2 les secondes et l'afficheur DIS3 les minutes.

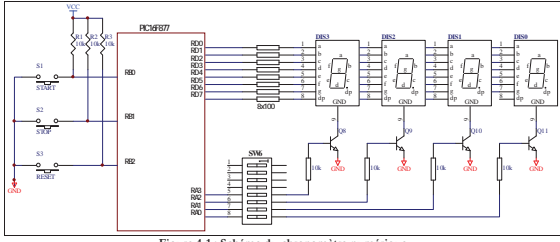

**Figure 4-1 : Schéma du chronomètre numérique** 

## *2. Démarche à suivre*

On propose ici de décomposer le système selon le diagramme de la **Erreur ! Source du renvoi introuvable.**.

- la fonction **GererConsigne***,* : gère les événements issus des Boutons poussoirs et met à jour la variable *ConsFlag*. - La fonction **Comptage** : met à jour les variables *DixSec, Sec et Mins* toutes les 100
- ms. La fonction **BinTo7SEG** : convertit en 7Seg. les valeurs à afficher.
- La fonction **Affiche** : gère l'affichage multiplexé (voir TP3) ; cette fonction est appelée dans la routine d'interruption.

## *3. Travail demandé*

Compléter le programme suivant :<br>
#include <16F877.h><br>
#include <16F877.h><br>
#include <REGIGET, NOWDT, NOLVP, PUT<br>
#include <REGIGET, NOWDT, NOLVP, PUT<br>
#include <REGIGET, NOWDT, NOLVP, PUT<br>
#include <REGIGET, NOWDT, NOLVP

**char** TABVAL[4] ; //tableau contenant les valeurs à envoyer aux affi. **char** NumAff=0; // numéro de l'afficheur //--------------- Prototypes des fonctions -------------------------- **void** comptage(char); **void** BinTo7SEG(char,char,char); **void** Binro *(see ...*)<br>**void** Affiche(); **void** interrupt() { .............. *à compléter*<br>TMR2IF = 0 ; } **void** Comptage(char Flag) { ............ à compléter } **void** Affiche() { ............ à compléter } **void** BinToSEG(char DixSc, char Sc, char Mn) { ............ à compléter } **void** GererConsigne() { if( RB0 == 1)<br>
if( RB1 == 1)<br>
if( RB1 == 1)<br>
ConsFlag = 2;<br>
if( RB2 == 1)<br>
ConsFlag = 0; } **void** Init() { ............ à compléter TMR2IE = 1 ; // validation globale des IT PEIE = 1 ; // validation IT des périphériques GIE = 1 ; // validation globale des IT } **void** main() { Init(); while(1) GererConsigne(); }

## **TP5 : CONVERTISSEUR A – N**

## *1. Objectifs*

- > Apprendre à programmer le convertisseur Analogique Numérique
- > Utiliser les bibliothèques du PCW Compiler

#### *1. Présentation*

Le microcontrôleur PIC16F877 dispose d'un convertisseur analogique numérique 8 voies avec une résolution sur 10 bits. La figure suivante présente le schéma synoptique.

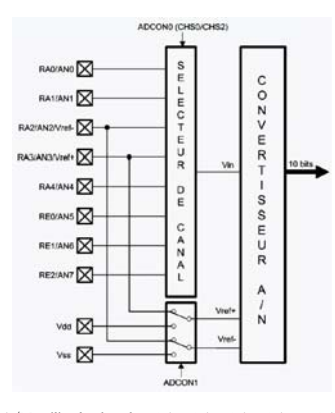

Le convertisseur A/N utilise les broches RA0, RA1, RA2, RA3 et RA5 du port A et les trois broches du port E (RE0 .. RE2) pour former les huit entrées. Les entrées RA2 et RA3 peuvent être utilisées comme niveaux de références.

#### *2. Programmation du convertisseur analogique - numérique*

Pour programmer le convertisseur, on dispose de 4 registres :

#### **2.1. Les registres ADRESL et ADRESH**

C'est dans ces deux registres que le convertisseur charge le résultat de conversion. Selon la valeur du bit ADFM du registre ADCON1, le résultat peut être justifié à gauche ou à droite.

19

## $ADFM = 1$

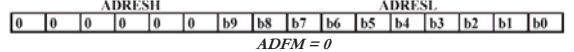

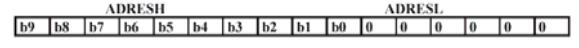

#### **2.2. Le registre ADCON1**

- Ce registre permet de déterminer la configuration de chaque broche AN0 .. AN7.
- **b7 : ADFM** : A/D result ForMat select
- **b6 : Inutilisé** : lu comme « 0 » **b5 : Inutilisé** : lu comme « 0 »
- 
- **b4 : Inutilisé** : lu comme « 0 » **b3 : PCFG3** : Port ConFiGuration control bit 3
- **b2 : PCFG2** : Port ConFiGuration control bit 2
- 
- **b1 : PCFG1** : Port ConFiGuration control bit 1 **b0 : PCFG0** : Port ConFiGuration control bit 0

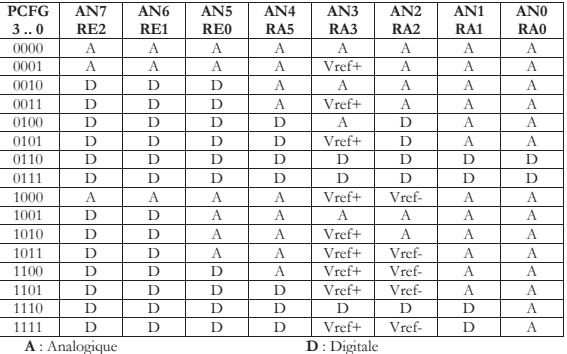

**2.3. Les registre ADCON0** 

- **b7 : ADCS1** : A/D conversion Clock Select bit 1 - **b6 : ADCS0** : A/D conversion Clock Select bit 0 (voir tableau)

 $- b5$   $b3 \cdot CHS2$   $CHS0$  choix du canal AN0/ $\hat{A}$ NC **b2 : GO/DONE** : A/D conversion status bit

- **b1 : Inutilisé** : lu comme « 0 »

- **b0 : ADON** : A/D ON bit (mettre en ou hors service l'ADC)

 $20$ 

Le bit **GO/DONE** est un bit de début de conversion, il sert aussi comme indicateur de fin de conversion puisqu'il se remet à zéro à la fin de la conversion.<br>A la fin de conversion, le bit ADIF du registre PIR1 sera positio pourra être générée si le bit ADIE est positionné.

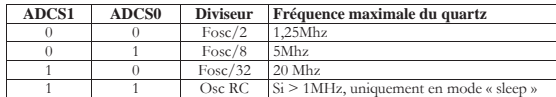

#### **2.4. Etapes de programmation du convertisseur**

1) Configurez ADCON1 en fonction des pins utilisées en mode analogique, ainsi que les registres TRISA et TRISE si nécessaire.

- 
- 2) Validez, si souhaité, l'interruption du convertisseur (ADIE) 3) Paramétrez sur ADCON0 le diviseur utilisé 4) Choisissez le canal en cours de digitalisation sur ADCON0
- 
- 
- 5) Positionnez, si ce n'est pas déjà fait, le bit ADON du registre ADCON0<br>6) Attendez le temps Tacq (typiquement 19,7µs sous 5V)<br>7) Démarrez la conversion en positionnant le bit GO du registre ADCON0<br>8) Attendez la fin de
- 
- 
- 10) Attendez un temps équivalent à 2Tad (typiquement 3,2μs) 11) Recommencez au point 7 (ou 4 si vous changez le canal).
- 

## *3. Schéma de connexion*

Le kit EasyPIC5 dispose de trois entrées analogiques. Deux entrées sont délivrées par deux potentiomètres P1 et P2, alors que la troisième est obtenue à partir d'un capteur de température DS1820. Les cavaliers J15, J16 et J11 permettent de connecter les trois entrées analogiques au microcontrôleur selon le schéma de la Figure 5-1.

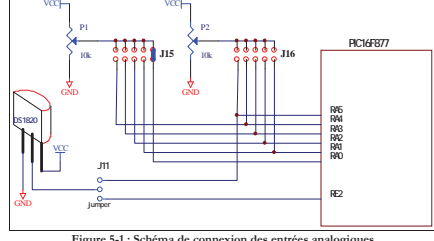

**Figure 5-1 : Schéma de connexion des entrées analogiques** 

#### *4. Travail demandé*

Ecrire un programme qui permet de convertir un signal analogique appliqué à l'entrée AN0 (signal délivré par le potentiomètre P1). La valeur convertie sera envoyée sur le port<br>B. La période d'échantillonnage étant fixée par le timer0 à 32 ms environ.<br>1- Donner les valeurs à charger dans les registres ADCON

OPTION\_REG et TRISB.

2- Compléter le programme suivant :

void Init()

- { ...........
- T0IE = 1; // validation de l'interruption du Timer0 PEIE = 1; // validation de l'interruption des périphériques GIE = 1; // validation Globale
	-
- } #int\_Timer0 void Timer0\_ISR() {

- 
- } void main()
- { Init(); while(1) ;
	-
- } 3- Reprendre le programme précédent, en utilisant deux sources d'interruption ; interruption timer0 et interruption ADC.
- 4- Réécrire le programme précédent en utilisant le mode scrutation.

## **TP6 : AFFICHEUR LCD**

#### *1. Objectifs*

- > Gérer un afficheur LCD sur EasyPIC5
- $\Rightarrow$  Utiliser les bibliothèques de composants logiciels de PCW Compiler

#### *2. Afficheur LCD*

L'afficheur que nous allons utiliser possède 2 lignes 16 caractères, Chaque caractère est inscrit dans une matrice de 5 colonnes de 7 points. La Norme HD44780, définit une liaison parallèle pour la connexion de l'afficheur. Cette<br>liaison permet d'envoyer de commandes ou des données. Nous présentons ici les<br>différents signaux d'interfaçage de l'afficheur LCD à un

- microcontrôleur : • RS (Registrer Select) : indique si la commande envoyée est une commande (RS =
	- 0) ou une donnée (RS = 1)<br>
	 R/<u>W</u> (Read-Write) : sens du transfert, vers (R/W = 0) ou à partir de l'afficheur
	- $(R/\underline{W} = 1)$
	- x E (Enable) : permet la validation de donnée sur front descendant.
	- x D0 à D7 : lignes de données. L'afficheur peut être utilisé en mode 4 bits pour économiser les lignes ; dans ce cas le transfert d'un octet ce fait en deux temps sur les lignes D4 à D7.
	- Vous trouvez en annexe une description détaillée de toutes les commandes.

## **2.1. Schéma de connexion**

Le kit EasyPIC5, utilise le PORTB pour la commande de l'afficheur LCD, on remarque d'après le schéma de la Figure 6-1 que l'afficheur est utilisé en mode 4 bits et que la ligne  $R/W$  est connectée à la ma

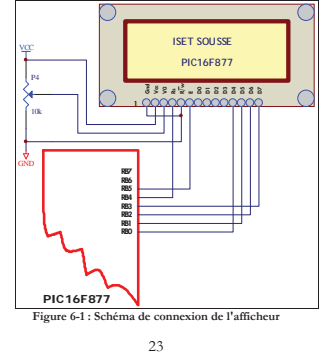

#### **2.2. Utilisation du driver Lcd4bits.c**

On fait appel à un driver écrit en C pour la gestion de l'afficheur. Il comporte les fonctions suivantes : *void lcd\_init()* : fonction d'initialisation de l'afficheur ; elle devra être appelée au début du

programme.

*void lcd\_gotoXY(int x, int y)* : elle permet de positionner le curseur. **x** colonne de 1 à 16 et **<sup>y</sup>** ligne de 1 à 2.

*void led\_putc(char c)* : cette fonction envoie un caractère à l'LCD. Le caractère '\f' efface l'afficheur. De même cette fonction permet aussi d'envoyer une chaine de caractères constante.

Exemple: lcd\_putc("\fPICC Compiler") ; : efface l'LCD et affiche le message "PICC Compiler".

La fonction *lcd\_putc* peut être utilisée avec la fonction *printf*. Exemple :<br>printf(lcd\_putc, "\f X = %u", X) ;<br>*void ShowCursor(*) : permet de faire apparaitre le curseur.

*void MaskCursor()* : permet de masquer le curseur.

#### *3. Travail à faire*

1) Tapez et exécutez le programme suivant : #include <16F877.h><br>#use delay(clock = 4000000)<br>##uses HS, NOWDT, NOLVP, PUT<br>#include "REG16F.h"<br>#include <lcd4bits.c><br>void Init()<br>void Init() lcd\_init(); } void main() { Init(); lcd\_putc("ISET SOUSSE"); lcd\_gotoXY(1,2); lcd\_putc("pic16F877"); while(1)  $\left( \begin{array}{c} \cdot \cdot \cdot \cdot \end{array} \right)$  $\rightarrow$ 

- } 2) Reprendre la question 4 du TP précédent en affichant le résultat de conversion sur l'afficheur LCD.
- 3) On suppose que la tension à l'entrée du convertisseur analogique numérique<br>correspond à la température d'un four, dont la valeur maximale est égale à 100°C.<br>Apportez les modifications nécessaires au programme précédent température sur l'LCD.
- 4) Modifier le programme précédent en affichant la température avec un chiffre après la virgule.

 $24$ 

## **TP7 : COMMUNICATION SERIE ASYNCHRONE**

#### *1. Objectifs*

- > Mettre en œuvre la Communication série Asynchrone (USART) > Utiliser les bibliothèques du compilateur PCW
- 

#### *2. Communication série*

- Le microcontrôleur PIC16F877 dispose de deux modules de communication série : 9 Le module USART : c'est un module qui fonctionne en mode Synchrone et Asynchrone, il est souvent utilisé en mode asynchrone pour connecter le
	- microcontrôleur à un PC. 9 Le module MSSP (Master Synchronous Serial Port), ce module travaille en mode SPI ou en mode I2C. Il permet de connecter au microcontrôleur des afficheurs, des mémoires RAM et EEPROM séries, des détecteurs de température, des horloges en temps réel etc.

#### *3. Communication série asynchrone*

## **3.1. Présentation**

La communication série RS232 est généralement utilisée pour le transfert de données<br>entre le microcontrôleur est le PC. Comme les niveaux des tensions ne sont pas<br>compatibles, on insère le circuit MAX232 pour l'adaptation deux groupes de switch SW7 et SW8 (voir Figure 7-1). Il est à remarquer que les broches RC2 et RB0 sont connectées respectivement aux lignes RTS et CTS pour permettre l'implémentation du contrôle du flux matériel.

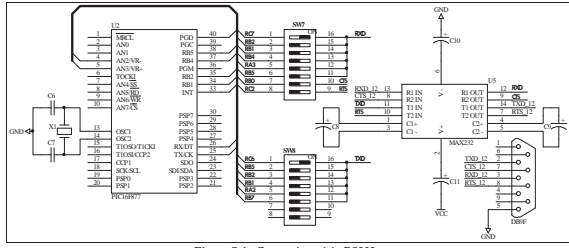

Figure 7-1 : Connexion série

#### **3.2. Librairie RS232**

La librairie RS232 contient toutes les fonctions permettant de gérer la communication asynchrone :

 $\triangleright$  #use rs232(options)

## ¾ **Les Options** sont séparés par des virgules :

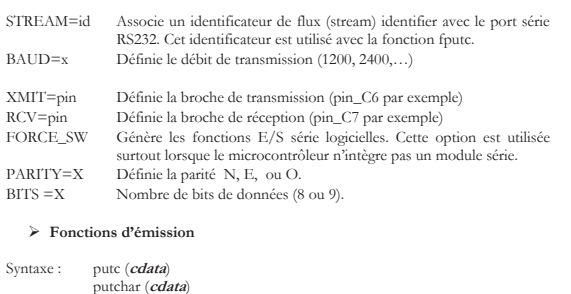

## value = fputc(**cdata**, **stream**) Cette fonction permet d'envoyer le caractère *cdata* sur le port série. Pour la fonction fputc, il faut ajouter l'identificateur du flux *stream*.

Syntaxe : puts (**string**).

value = fputs (**string**, **stream**) Cette fonction permet d'envoyer une chaine de caractères sur la liaison RS232. La chaine string peut être une chaine constante ou un tableau de caractères se terminant par le caractère null (<sup>'</sup>\0'). Après l'envoie de la chaine *string*, les caractères CR(13) et LF(10) sont aussi envoyés.  $print(f<sub>string</sub>)$ 

printf (**cstring**, **values**...) printf (**fname**, **cstring**, **values**...)

fprintf (**stream**, **cstring**, **values**...) Cette fonction permet d'envoyer une chaine de caractère formatée sur la liaison RS232.

**string** : peut être une constante de type chaine ou un tableau de char terminé par le caractère null*.* 

**values** : est une liste de variables séparées par des virgules*.* 

**cstring** : doit être composée de chaines de caractères constante et d'arguments de mise en forme des valeurs représenté par le symbole %.

#### *Le formatage des variables :*

- $\frac{0}{0}$ C caractère
- %S Chaine ou caractère<br>%U Entier non signé (8
- Entier non signé (8 bits)
- %x Octet en Hexadécimal (minuscule)<br>%X Octet en Hexadécimal (majuscule) %X Octet en Hexadécimal (majuscule)<br>%D Entier singé (8 bits)
- %D Entier singé (8 bits)<br>%e Réel en exposant.<br>%f Réel
- Réel en exposant.
- %f Réel
- %Lx Double octets en Hexadécimal (minuscule)<br>%LX Double octets en Hexadécimal (maiuscule)
- $\frac{\%$ LX Double octets en Hexadécimal (majuscule)<br> $\frac{\%}{\%}$  Entier long non signé (16 ou 32 bits)
- %lu Entier long non signé (16 ou 32 bits)
- Entier long signé (16 ou 32 bits)

**fname** : nom de la fonction utilisée pour l'envoie du caractère (par défaut c'est la fonction *putc*).

**stream** : définie l'identificateur du flux (par défaut *stdout*).

#### ¾ **Fonctions de réception**

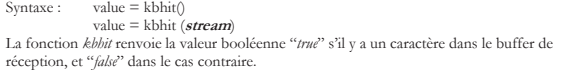

Syntaxe : value = getc()<br>value = fgetc(*stream*) value=getch() value=getchar()

Cette fonction permet de lire un caractère se trouvant dans le buffer de réception.

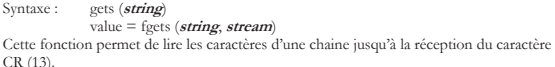

*4. Travail demandé* 

#### **4.1. Préparation**

- On veut établir une communication série entre le PC et le kit EasyPIC5 selon les paramètres suivants : 9600 bps, parité paire, un bit de stop et sans contrôle de flux
	- 1- Calculez la durée d'émission d'un bit lors d'une transmission.
	- 2- Calculez la durée d'émission d'une trame
	- 3- Si on émet le caractère B
	- Déterminez son code ASCII
	- Déterminez et justifiez la valeur du bit de parité pour l'émission de ce caractère.
	- Représentez le chronogramme de la trame correspondant à ce caractère.

#### **4.2. Manipulation**

- 1- Ouvrir l'**hyper terminal** de Windows, avec la configuration suivante : 9600
- bps, 8bits de données, pas de parité, un bit de stop et sans contrôle de flux.<br>2- Le programme suivant renvoi au PC les caractères tapés au clavier (mode écho) :<br>#include \*16F877.h><br>#include \*16F87.h><br>#include \*16F87.h><br>#
- -
- 
- 
- while(1)<br>{ if(kbhit())<br>}
	-
- $c = getc();$ <br>  $putc(c);$

}

} 3- Programmation d'un code : écrire un programme permettant de recevoir à partir du PC une chaine de caractères se terminant par CR (13). La chaine reçue sera<br>comparée à la chaine constante "ISETSO" ; en cas d'égalité le programme renvoi un accusé de réception ACK (06) et allume la LED RD0 pendant 500ms.

27

## **Compilateur C pour Pic - PCW Compiler -**

 $28$ 

#### *1. Pré processeur directives*

Toutes les directives du pré processeur commencent par « **#** » suivies d´une mmande

**#ASM et ENDASM** : Cette directive est utilisée lorsqu'on veut insérer un code assembleur. **#BIT** : Crée un bit à un emplacement mémoire donné.

Syntaxe : **#Bit id = x.y** (*x* : adresse de l'octet et *y* : numéro du bit) Exemple : #BIT T0IF = 0x0B.2 **#BYTE** : définie l'emplacement mémoire d'une variable de 8 bits

Syntaxe : **#Byte id = x** (*x* est l'adresse de la variable *id*) Exemple : #BYTE PORTA = 5

**#DEFINE** : définie une constante

## Syntaxe : **#Define id Val ou #DEFINE id(x, y) Expression** Exemples : #DEFINE PORTA 5

#DEFINE  $h(x)$  (x << 4)<br>  $a = h(a)$ ; //  $a = (a \le 4)$ 

**#DEVICE :** spécifie le processeur utilisé Syntaxe : **#Device Chip Options**

**Chip** : circuit utilisé, exemple PIC16F877<br> **Options** : \*=Y ;Y = {5, 8, 16} ; Y = 16 pour les circuits 14 bits

ADC=ZZ ;  $ZZ \in \{8, 10, 11, 16\}$ ; nombre de bits qui définissent la résolution de l'ADC (pour le Pic16F877, le résultat de conversion A/D est codée sur 8 ou 10 bits).

Exemple : #DEVICE PIC16F877  $*=16$  ADC = 8

**#FUSES :** Directive de configuration du registre CONFIG<br>Syntaxe : **#Fuses Options**<br>**Options :** LP, XT, HS, RC, CPD, NOCPD, WDT, NOWDT, PROTECT,<br>NOPROTECT, PUT, NOPUT, BROWNOUT, NOBROWNOUT, LVP, NOLVP,<br>WRT, NOWRT

 Exemple : #fuses XT, NOWDT, NOPROTECT, PUT, NOLVP **#INCLUDE :** Inclure un fichier

Syntaxe : #Include <Nom\_fichier> ou #Include "Nom\_fichier"

**#INLINE** : informe le compilateur que la fonction juste après cette directive est implémentée en INLINE. Exemple : #inline

Swapbyte (int &x, int &y)

{int t;<br> $t = x$ ;  $x = y$ ;  $y = t$ ;}

**#INT\_XXX** : Indique que la fonction suivante est une routine d'interruption.<br>
Syntaxe : <br> **#INT\_AD** : fin de conversion analogique numérique<br> **#INT\_CCP 1** : interruption capture compare 1<br> **#INT\_CCP 2** : interruption cap

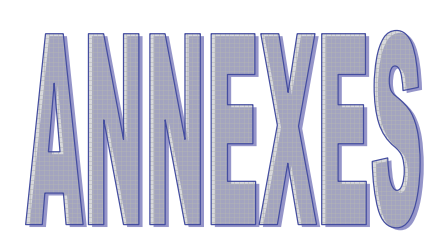

 **#INT\_EXT** : interruption INT (broche RB0) **#INT\_I2C** : interruption I2C **#INT\_PSP** : interruption « Parallel Slave Port » **#INT\_RB** : interruption sur changement d'état des broches RB4..RB7 **#INT\_RDA** : réception de donnée sur l'RS232 **#INT\_RTCC ou #INT\_TIMER0** : débordement du timer0 **#INT\_SSP** : interruption SPI ou I2C **#INT\_TBE** : Buffer de transmission de l'RS232 vide **#INT\_TIMER1** : débordement du timer1 **#INT\_TIMER2** : débordement du timer2 Exemple : #INT\_AD Isr\_ad() // Routine d'interruption du convertisseur { // Analogique numérique ….

 } **#LOCATE** : définie l'adresse d'une variable Syntaxe : **#Locate id = Adresse** 

Exemple : float  $x$ ;<br>#locate  $x = 0x22$ ;

**#PRIORITY** : classer les interruptions par priorité

Syntaxe : **#Priority Ints**<br>
Exemple : #priority ad , rtcc, rb<br> **#USE DELAY** : Cette directive définie la fréquence du quartz , pour permettre au<br> **#USE DELAY** : Cette directive définie la fréquence du quartz , pour permett

Exemple : #use\_delay (clock = 4000000, restart\_wdt)

**#USE RS232** : configuration du port série Syntaxe : **#Use RS232 (baud = x, xmit = pin, rcv = pin)**

Exemple : #use  $rs232$  (baud = 9600, xmit = PIN\_C6, rcv = PIN\_C7)

## *2. Déclaration des variables*

## Syntaxe : **Type var1,…., varn ; Différents types**

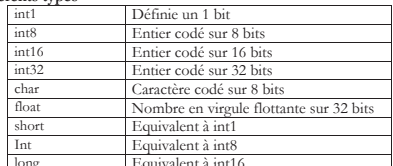

long Equivalent à int16 Les mots-clé **const** et **static** peuvent être employés après le type. Exemples : int a, b, c;  $int tab[3][2]$ 

char \*c ;

30

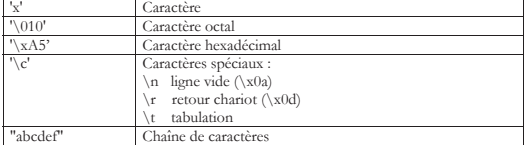

*6. Les opérateurs* 

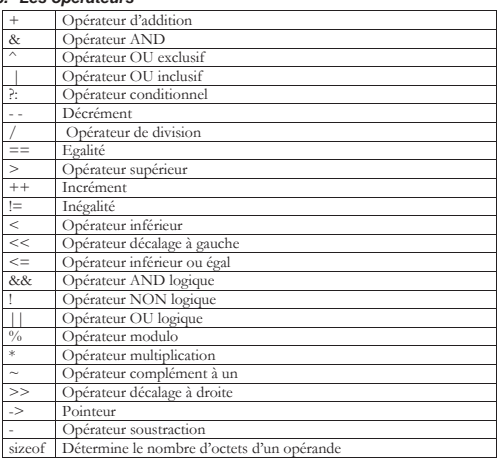

## *7. Les fonctions prédéfinies*

## **7.1. Fonctions RS232**

Le port série asynchrone est considéré comme entrée/sortie standard. getc() putc() getch() gets() puts() printf() kbhit() set\_uart\_speed() getchar() putchar() Syntaxe : set\_uart\_speed(Vitesse) ; // Vitesse : 100 - 115200

#### **7.2. Entrées/sorties logiques**

*output\_low(pin)*; Exemple : output(PIN\_A2); // mettre RA 2 à 0<br>*output\_high(pin)*; Exemple : output(PIN\_B0); // mettre RB0 à 1<br>*output\_bit(pin, nal)*: *nal* prend les valeurs 0 ou 1.<br>*output\_X(val)* : écrire *ral* 

enum boolean {false, true} ; boolean j ; int const  $X = 20$ int const Tab[4] =  $\{23, 200, 54, 2\}$ ; struct donnee  $\{$  int boolean  $keyhit$ ;<br>int  $row:2$ tow : 2;  $//$  deux bits }

#### *3. Les fonctions*

 CCS supporte le passage des paramètres par valeur, par adresse et par référence. Le passage des paramètres par référence est plus efficace pour les fonctions implémentée en inline.

Exemples : funct\_a(int\*x,int\*y)<br> {  $if(*x'=5) *y = *x+3;$  } funct\_a(&a,&b);

> funct\_b(int&x,int&y) {  $if(x'=5) y=x+3;$  }  $funct_b(a,b);$

 Ce compilateur n…accepte pas comme paramètre les pointeurs sur les chaînes de caractères constantes (**const char**). Mais avec le paramètre **char**, il accepte les chaînes de caractères constantes comme paramètres d…appel. Exemple : void lcd\_putc (char c)

 ${ 4 # .}$ 

lcd\_putc("Hello Word");

#### *4. Instructions de contrôle*

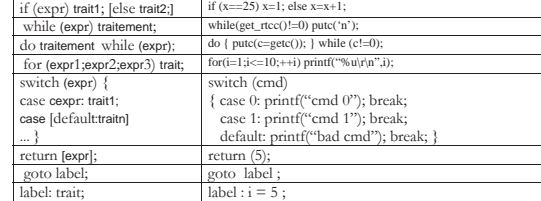

#### *5. Les constantes*

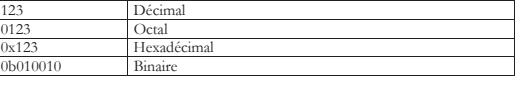

31

**input(***pin***)** : la valeur retournée est égale à 0 ou 1 (false ou true) **input\_X()** : lire l'état du port X.<br> **port\_b\_pullups(val)** : *nal* prend la valeur true ou false<br> **set\_tris\_X(val)** : définie la direction du port X ; chaque bit de l'octet *nal* correspond à un<br>
bit du port X (1 : entré **7.3. Contrôle du processeur sleep()** : mettre le microcontrôleur en mode veille

**disable\_interrupts(iiivau) enable\_interrupts(iiivau)** inhibe ou valide les interruptions.<br>Exemples : disable\_interrupts(GLOBAL) ; //inhibe toutes les interruptions, sans<br>avoir besoin d'inhiber les interruptions spécifique

Interrupt Enable) du registre INTCON. Enable\_interrupts(GLOBAL) ; // les interruptions peuvent êtres autorisées. Elle met à 1 le bit GIE.

Enable\_interrupts(int\_ad) ; //valider l'interruptions de l'ADC, cette instruction n´a pas d'effet si le bit GIE n'est pas positionné.

**ext\_int\_edge(front)**: Pinterruptions externe RB0, peut être active sur front montant ou<br>descendant (L\_TO\_H ou H\_TO\_I).<br>Exemple :  $ext\_int\_edge(H\_TO\_L)$ ; // active sur front descendant<br> $ext\_int\_edge(H\_TO\_H)$ ; // active sur front montant<br>**g** 

#### **7.4. Manipulation des bits et des octets**

**shift\_right(***adresse,octets,val***) shift\_left(***adresse,octets,val***)** : faire un décalage à droite ou à gauche d'un seul bit.

*adresse* : adresse du premier octet

*odets* : espace de travail en d'octets<br> *val* : le bit d'entré (*val* prend la valeur 0 ou 1)<br>
Exemple : in tuffer[3]; // decaler vers la gauche 3 octets d'un seul bit<br>
Shift\_left(f)uffer;3,1) // décaler vers la gauche 3

#### d'un nombre fini d'octets.

*adresse* : adresse du premier octet *octets* : nombre d'octets

Exemple :  $int16 x$ ;<br>rotate\_right(&x,2);

**bit\_clear(***var,bit)* **bit**\_cright(&x,2);<br>**bit\_clear(***var,bit)* **bit\_execu**mi/i/j: mettre à un 0 ou à 1 un *bit* de la variable *var*; *var* peut<br>être de 8 ou 16 ou 32; *bit* est compris entre 0 .. 7 ou 0 .. 15 ou 0 ..

Exemple :  $int x : x = 5$ :

bit\_set(x, 3) ; //  $x = 13$ <br>bit\_set(\*5, 2) ; //mettre le bit 2 du port A à 1 ;

//(5 est l'adresse du port A).

**bit\_test(***var,bit***)** : renvoie l'état d'un *bit* de la variable *var*. Exemple : if(bit\_test(\*5, 1))

printf("RA  $1 = 1$ ");

## **swap(***octet***)** : permute les quartets haut et bas d'un octet. Exemple :  $int x$  ;  $x = 0x23$ ; swap(x) ; // x = 0x32 **make8(***var, offset***)** : extrait un octet à partir d'une variable de 16 ou 32 bits *offset* prend les valeurs 0, 1, 2 ou 3. Exemple :  $int32 x$ ; int y; x = 0x24FA;  $y = \text{make16}(\text{varH}, \text{varL}) : \text{constructive} \text{ under } \text{var} \text{ and } \text{var} \text{ over } \text{var} \text{ over } \text{var} \text$ **make32(***va1, var2, var3, var4***)** *:* construire une variable de 32 bits à partir des variables de 8 et de 16 bits.

Exemple : int x ; long y ; int32 z ;<br>  $x = 0x12$  ;  $y = 0xFA43$  ;<br>  $z = \text{make32}(x, y)$  ; //  $z = 0x0012FA43$ <br>  $z = \text{make32}(y, x, x)$  ; //  $z = 0xFA431212$ 

## **7.5. Standard C Math**

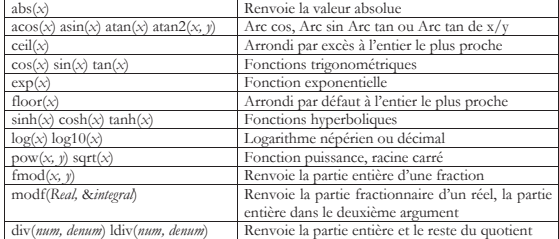

#### *8. Manipulation des caractères*

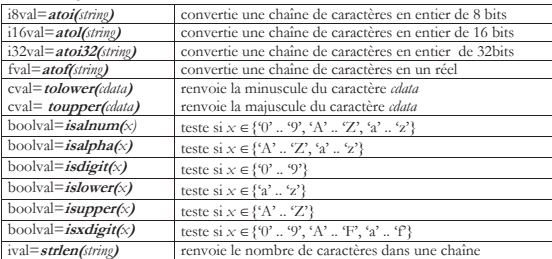

34

 $-ps\_state$ : RTCC\_DIV\_YYY ; YYY $\in \{1, 2, 4, 8, 16, 32, 64, 128, 256\}$ - *mode* : peut prendre les valeurs ci-dessus, séparées par le symbole «|». Exemple : setup\_timer\_0(RTCC\_INTERNAL|RTCC\_DIV\_32) ;

## *12. Timer1*

**Setup\_timer\_1(***mode***)** : configuration du timer 1 *mode* : T1\_DISABLED : timer1 bloqué

T1\_INTERNAL : horloge interne (fosc/4) T1\_CLOCK\_OUT : valide l'oscillateur (quartz branché entre RC0 et RC1)

T1\_EXTERNAL : horloge externe (entrée RC0)<br>T1\_EXTERNAL\_SYNC : horloge externe synchronisée sur Fosc (entrée RC0)<br>T1\_DIV\_BY\_1, T1\_DIV\_BY\_2, T1\_DIV\_BY\_4, T1\_DIV\_BY\_8 : pré diviseur

On peut regrouper ses constantes en utilisant l'opérateur « | »<br>
Exemple : setup\_timer\_1(T1\_INTERNAL|T1\_DIV\_BY\_4) ;

## *13. Timer2*

**Setup\_timer\_2(***mode, période, posdivi***)** : configuration du timer2

*mode* : T2\_DISABLED : timer2 hors tension T2\_DIV\_BY\_1, T2\_DIV\_BY\_4, T2\_DIV\_BY\_16 : valeur du pré diviseur

*Période* : charger le registre PR2 par une valeur comprise entre 0 et 255<br> *Posdiv* : post-diviseur (valeur comprise entre 1et 16)<br>
Exemple : setup\_timer\_2(T2\_DIV\_BY\_4, 145, 12) ;

## *14. Module Capture Compare PWM (CCP)*

**Setup\_ccpX(***mode***)** : configuration du module CCP (X = 1 ou 2) *mode* : CCP\_OFF : module CCP hors tension

*Module CCP en mode capture :*<br>CCP\_CAPTURE\_FE : Capture sur front montant CCP\_CAPTURE\_RE : Capture sur front descendant<br>CCP\_CAPTURE\_DIV\_4 : Capture après 4 impulsions CCP\_CAPTURE\_DIV\_16 : Capture après 16 impulsions

*Module CCP en mode compare :* CCP\_COMPARE\_SET\_ON\_MATCH : mettre la sortie à 1 en cas d'égalité

CCP\_COMPARE\_CLR\_ON\_MATCH : mettre la sortie à 0 en cas d'égalité<br>CCP\_COMPARE\_INT : génère une interruption en cas d'égalité.<br>CCP\_COMPARE\_RESET\_TIMER : remet timer1 à zéro et lance la conversion A/D.

## *Module CCP en mode PWM :* CCP\_PWM : configure le module en mode PWM

**Set\_pwmX\_DUTY(***val***)** : charge le rapport cyclique, *val* est un entier codé sur 8 bits ou 16 bits (*val* < 1024). En mode capture le contenu du timer1 est copié dans la variable CCP\_X (CCP\_X\_LOW

et CCP\_X\_HIGH) En mode compare, l'événement prend action lorsque le timer1 devient égal à CCP\_X.

La fréquence du signal PWM est fixée par le timer2, sans tenir compte du post-diviseur. Th = 4 \* Tosc \* Prédiviseur\*(PR2 + 1)

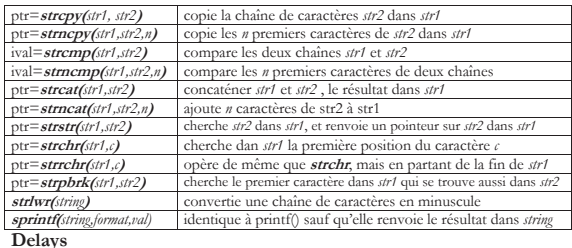

## **delay\_cycles(***val***)** : attente de *val* cycle machine (Tc = 4 \* Tosc) *9. Conversion analogique numérique*

**Read\_adc(***mode***)** 

**delay\_us(***val***) delay\_ms(***val***)** ; attente en miro ou milliseconde.

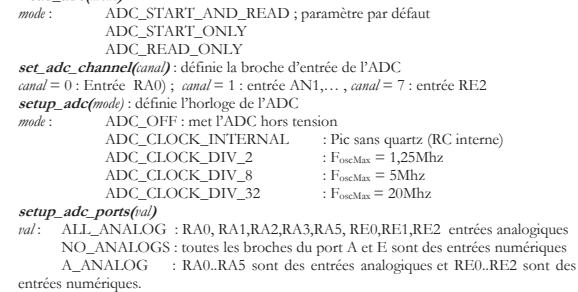

Pour les autres combinaisons voir le ficher device.h (exp :16F877.h)

#### *10. Les timers*

**get\_timerXO**: renvoie la valeur courante du timerX. Cette valeur est codée sur 8 bits pour le timer0 et timer2, sur 16 bits pour le timer1. **set\_timerX(***val***)** : initialise le timerX.

#### *11. Timer0 ou RTCC*

Les fonctions de configurations du **TIMER0** (appelé aussi **RTCC**)

**set\_rtcc**(val) ou **set\_timer0(**val) : charge le registre TMR0 par la valeur *val.*<br>**setup\_counters(**rta\_state, ps\_state) : configure le registre OPTION\_REG, équivalente à la<br>fonction **setup\_cimer\_0(**mab).<br>- rta\_state : RT

35

## **AFFICHEUR LCD**

#### *1. Description*

Un afficheur LCD est caractérisé par le nombre de lignes, ainsi que le nombre de<br>caractères. 2 lignes 16 caractères. 2 par exemple. Chaque caractère est inscrit dans une<br>matrice de 5 colonnes de 8 points. La plupart des ca supérieures de la matrice; la rangé inférieure est prévue pour la visualisation du curseur.

#### *2. Possibilités de l'afficheur*

- L'afficheur est en mesure de visualiser 192 caractères :
	-
- de \$00 à \$ 07 : 8 caractères définissables par l'utilisateur - de \$20 à \$7F : 96 caractères ASCII (majuscules, minuscules, chiffres, signes) de \$A0 à \$DF: 64 caractères japonais (alphabet kana)
	- de \$E0 à \$FF : 32 caractères spéciaux: accent, lettres grecques, ...

#### *3. Brochage de l´LCD*

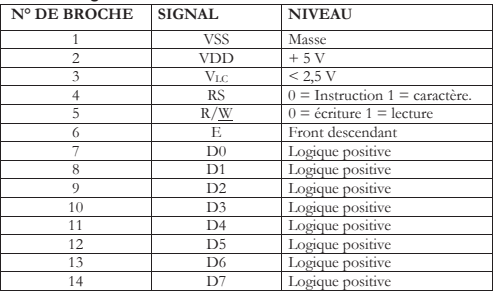

## *4. Description des différentes broches*

Bus de données bidirectionnel 3 états (Haute impédance lorsque E=0) **E** : Entrée de validation (ENABLE); elle est active sur front descendant. Il est important ici de tenir compte des 2 seuils, durée de commutation importantes en pratique; lorsque RS et R/<u>W</u> ont atteint un niveau stable, il doit se passer un intervalle de 140 ns<br>minimum avant que la ligne "E" ne passe au niveau haut. Cette ligne doit ensuite, être<br>maintenue à ce niveau pendant 450 ns au moi le bus de données jusqu'au début du flanc descendant de ce signal. Lorsque E=0, les entrées du bus de l'afficheur sont à l'état haute impédance.

(*front montant Latch de l'état RS et R/W, front descendant latch de la donnée*)

**R/W** : Lecture ou écriture. (READ/WRITE)<br>Lorsque R/<u>W</u> est au niveau bas, l'afficheur est en mode "écriture", et lorsque R/<u>W</u> est au niveau haut, l'afficheur est en mode "lecture".

#### **RS** : Sélection du registre. (REGISTER SELECT)

Grâce à cette broche, l'afficheur est capable de faire la différence entre une commande et une donnée. Un niveau bas indique une commande et un niveau haut indique une donnée.

**VLC** : Cette tension permet le réglage du contraste de l'afficheur. C'est une tension négative et tournant autour de -1,5 V. (selon l'angle de visualisation)

## *5. Fonctionnement*

#### **5.1. Apparition des caractères sur l'afficheur**

Apres avoir défini le sens de déplacement, les caractères apparaissent au dessus du curseur (qu'il soit visualisé ou non).

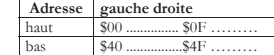

bas \$40 ................\$4F ……… L'adresse 00 correspond à la ligne du haut à gauche, 0F à droite (afficheur 16 caractères). L'adresse 40 correspond à la ligne du bas à gauche, 4F à droite (afficheur 16 caractères).

#### **5.2. Principe de fonctionnement**

Le principe de fonctionnement est simple, pour visualiser un caractère, il suffit de le présenter sur le bus de donnée (codé en ASCII), de mettre RS au niveau haut (caractère), R/<u>W</u> au niveau bas (écriture), et de provoquer un front descendant sur l'entrée de validation de l'afficheur (E).

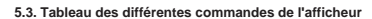

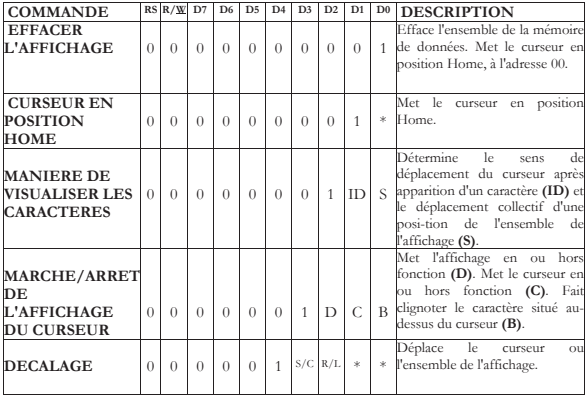

38

#### **FONCTION SET**  $\begin{bmatrix} 0 & 0 & 0 \end{bmatrix}$ Indique la largeur du bus de données (**DL**). Nombre de lignes (**N**). Matrice (**F**). **ADRESSE DU GENERATEUR DE CARACTERES CARACTERES** 0 0 0 1<br> **CGRAM** 0 0 1 Caractère A5 .. A3 Rangée A2 .. A0 éfinit l'adresse de la mém u générateur de caractères **ADRESSE<br>DDRAM 1** Adresse (A6..A0) Définit l'adresse de la mém de données **INDICATEUR BUSY;**<br> **LECTURE** 0 1 BF se (A6 .. A0) positio du curseur Lit l'indicateur Busy (**BF**) et l'adresse de la position du ırseur **ECRITURE DE DONNEES CG ou DDRAM**  0 Données (D7..D0) lcrit des données respectiv<br>ment dans la mémoire d nent dans la mém ment aans la menten.<br>onnées ou dans le générate e caractères. **LECTURE DE DONNEES** du C **ou DDRAM**  1 Données (D7..D0) Lit les données de la mémoire de données ou du générateur de u les aonnecs ac ... .<br>e données ou du génér<br>iractères.

#### **5.4. Description des différentes commandes.**

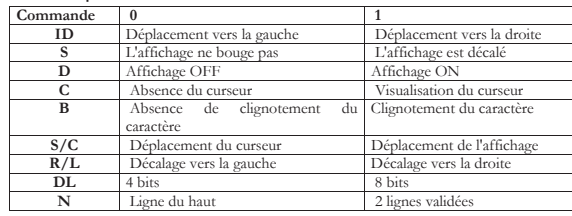

Le bit noté **F** permet de définir la matrice des caractères suivant le tableau ci dessous.

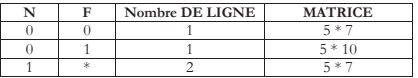

#### 39

#### **5.5. Temps d'exécution des instructions**

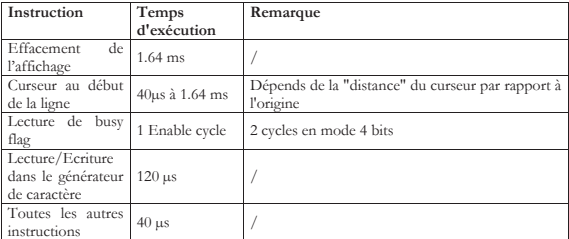

**5.6. Tableau de caractères** 

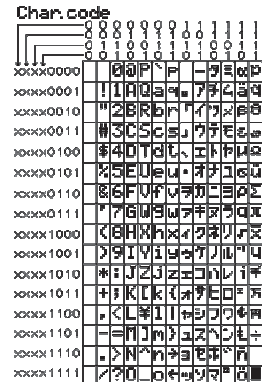

#### *6. Initialisation de l'afficheur*

Après la mise sous tension de l'afficheur, la ligne supérieur devrait être totalement sombre, celle du bas complètement claire. Si tel n'était pas le cas, il faudra augmenter (négativement) la valeur de la tension VLC. Il est temps maintenant d'envoyer les premières commandes d'initialisation.

 La première commande à envoyer est la commande permettant de définir le mode de dialogue avec l'afficheur (DL), et le nombre de lignes sélectionnées (N). Pour cela, on<br>met RS et R/<u>W</u> au niveau bas et on présente sur le bus de données le code correspondant<br>au choix de l'utilisateur (cette commande

l'ordre des commandes n'a plus d'importance. Envoyons par exemple la commande \$01 (effacement de l'afficheur), puis la commande \$0E, soit D=1, C=1, B=0, pour mettre le curseur en fonction.

Ensuite, il faut définir le sens de déplacement du curseur, pour cela, envoyons la commande \$06, soit ID=1 et S=0.

Ceci étant fait, on peut maintenant commencer à envoyer les premiers caractères à<br>afficher. Il faut faire passer la ligne RS au niveau haut et envoyer sur le bus de données les<br>codes des caractères à afficher. Après chaque sera affiché au dessus de la position du curseur.

**ATTENTION** : Avant toute procédure d'écriture, il est impératif de tester l'indicateur Busy. Pour<br>cela il faut aller lire l'adresse de la position du curseur en mettant **RS** au niveau bas,  $R/\underline{W}$  au niveau<br>hau, et effe

## Fichier REG16F.h

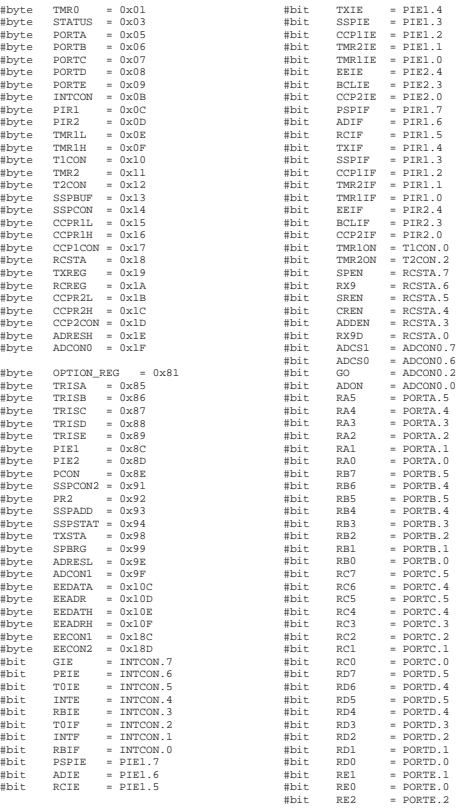

42

# **Driver lcd4bits.c**<br>
// Ce fichier est extrait un ficher lcd.c du compilateur PCW<br>
struct lcd\_pin\_map {<br>
boolean rw;<br>
boolean rw;<br>
boolean rs;<br>
int data : 4;<br>
} lcd; #byte lcd = 6 // port B #define lcd\_type 2 // 0=5x7, 1=5x10, 2=2 lines #define lcd\_line\_two 0x40 // LCD RAM address for the second line byte CONST LCD\_INIT\_STRING[4] =  $\{0x20 \mid (1cd\_type << 2), 0xc, 1, 6\};$ <br>// These bytes need to be sent to the LCD  $\frac{1}{2}$  to start it up.<br>STRUCT lcd\_pin\_map const LCD\_WRITE =  $\{0,0,0,0,0\}$ ; void lcd\_send\_nibble( byte n ) {<br>
lcd.data = n;<br>
delay\_cycles(10);<br>
lcd.enable = 1;<br>
delay\_cycles(20);<br>
lcd.enable = 0;<br>
lcd.enable = 0; }<br>
void lcd.rs = 0;<br>
lcd.rs = address;<br>
delay\_cycles(10);<br>
lcd.rw = 0;<br>
delay\_cycles(10);<br>
lcd\_send\_nibble(n >> 4);<br>
lcd\_send\_nibble(n >> 4);<br>
lcd\_send\_nibble(n & 0xf);<br>
delay\_ms(2); } void lcd\_init() {

byte i;<br>
set\_tris\_b(LCD\_WRITE);<br>
lcd.rs = 0;<br>
lcd.rw = 0;<br>
lcd.enable = 0;<br>
delay\_ms(15);<br>
for(i=1:i<=3;++i) {<br>
lcd\_send\_nibble(3);<br>
delay\_ms(5);<br>
} lcd\_send\_nibble(2); for(i=0;i<=3;++i) lcd\_send\_byte(0,LCD\_INIT\_STRING[i]);

}

43

```
void lcd_gotoxy( byte x, byte y) { 
 byte address; 
 if(y!=1)<br>
address=1cd_line_two;<br>
else<br>
address=0;<br>
address+x-1;<br>
lcd_send_byte(0,0x80|address);
} 
 void lcd_putc( char c) {<br>
switch (c) {<br>
case '\f' : lcd_send_byte(0,1);<br>
delay_ms(2);
  break; 
 case '\n' : lcd_gotoxy(1,2); break; 
 case '\b' : lcd_send_byte(0,0x10); break; 
 default : lcd_send_byte(1,c); break; 
      } 
 } 
void ShowCursor() 
 { 
              lcd_send_byte(0,0x0E); 
 } 
void MaskCursor() 
 { 
             lcd_send_byte(0,0x0C); 
 } 
char lcd_getc( byte x, byte y) { 
 char value; 
  lcd_gotoxy(x,y); 
 lcd.rs=1; 
 value = lcd_read_byte(); 
 lcd.rs=0; 
 return(value); 
}
```